# **Come rendere un laboratorio di informatica a prova di scuola media**

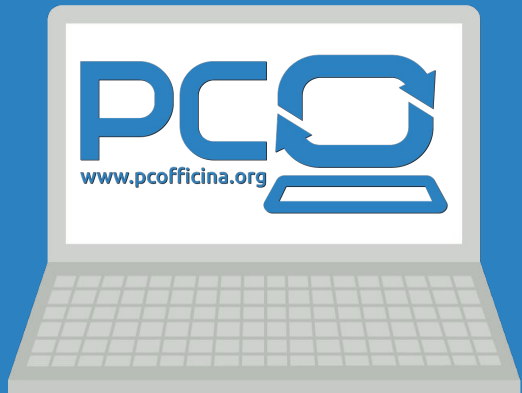

Tech Talk @ PCOfficina

Andrea Perotti - Milano, 11 Luglio 2023

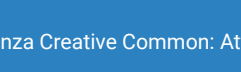

[Contenuti distribuiti con licenza Creative Common: Attribuzione - Non commerciale - Condividi allo stesso modo 4.0 Internazionale](https://creativecommons.org/licenses/by-nc-sa/4.0/deed.it)

#### **PRESENTAZIONI**

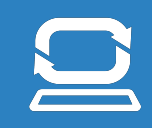

- Nato e Cresciuto a Milano
- Utente e contributor di progetti Open Source
- Distribuzione ed ambiente desktop preferiti?
- Geek con la passione per l'hardware enterprise e architetture non x86
- Volontario in PCOfficina dal 2018, President since 2021
- contatti:

mastodon: @andreamtp@mastodon.uno

- twitter: @\_andreamtp
- mail: [aperotti \(at\) pcofficina.org](mailto:aperotti@pcofficina.org)

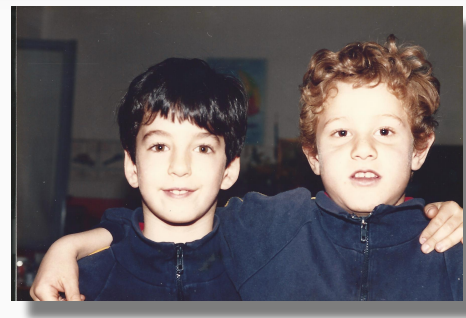

d<sup>9</sup> fedora

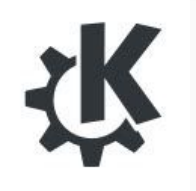

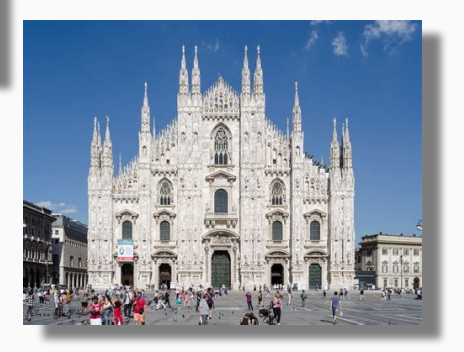

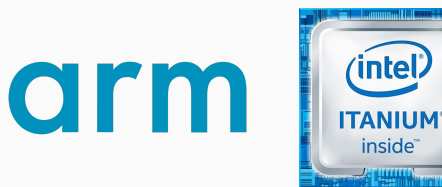

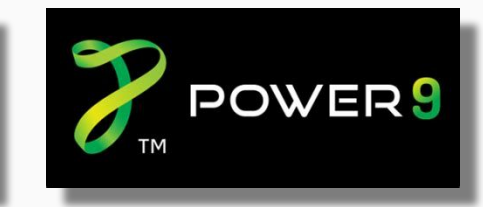

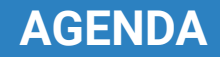

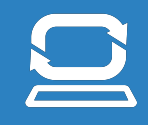

- Caso d'uso
- Problematiche in essere
- Soluzione
- XFCE
- **•** Evoluzioni

## **CASO D'USO**

Laboratorio Informatico presso Scuola Secondaria Gino Cassinis, Milano

#### **Situazione esistente:**

#### Laboratorio con 24 PC condivisi

- Intel Core2 Duo
- 4 Gb di RAM
- Disco Rotativo
- Windows 10
- Uso primario: applicazioni web

#### **Problematiche lamentate:**

- 1. Lentezza dei Computer in fase di accensione ed uso
- 2. Mancato logout dal profilo Google
- 3. Presenza di file sul desktop
- 4. Personalizzazioni dell'ambiente grafico:
	- a. cambio sfondo
	- b. abuso delle modalità assistive (cursore del mouse)

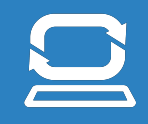

#### **1. Lentezza dei Computer in fase di accensione ed uso**

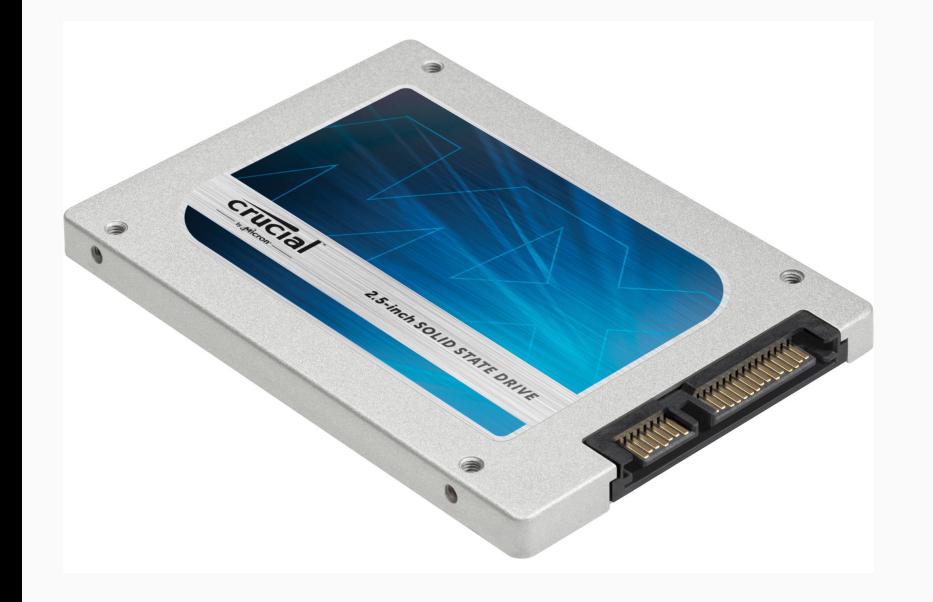

![](_page_4_Picture_4.jpeg)

#### **RISOLUZIONE PROBLEMATICHE**

![](_page_5_Figure_1.jpeg)

#### **2. Mancato logout dal profilo Google**

**\$ firefox -h Usage: /usr/lib/firefox/firefox [ options ... ] [URL] where options include:**

### **[...]**

 **--private-window <url> Open <url> in a new private window.**

![](_page_5_Picture_6.jpeg)

![](_page_6_Figure_1.jpeg)

#### **2. Mancato logout dal profilo Google**

![](_page_6_Picture_3.jpeg)

![](_page_6_Figure_4.jpeg)

![](_page_7_Figure_1.jpeg)

#### **3. Presenza di file sul Desktop**

![](_page_7_Figure_3.jpeg)

```
# chown root:root /home/user/Scrivania
$ ls -l
...
drwxr-xr-x 2 root root 4,0K apr 12 12:21 Scrivania
```
![](_page_8_Picture_1.jpeg)

#### **4. Personalizzazione ambiente grafico XFCE - sfondo**

![](_page_8_Picture_3.jpeg)

![](_page_8_Picture_45.jpeg)

![](_page_8_Picture_5.jpeg)

![](_page_9_Picture_1.jpeg)

#### **4. Personalizzazione ambiente grafico XFCE - Whisker: il menu di avvio**

![](_page_9_Picture_3.jpeg)

![](_page_9_Picture_4.jpeg)

![](_page_10_Picture_1.jpeg)

#### **4. Personalizzazione ambiente grafico XFCE - Whisker: il menu di avvio**

![](_page_10_Picture_3.jpeg)

![](_page_10_Picture_17.jpeg)

![](_page_10_Picture_18.jpeg)

![](_page_11_Figure_1.jpeg)

#### **4. Personalizzazione ambiente grafico XFCE - sfondo**

![](_page_11_Picture_3.jpeg)

![](_page_11_Picture_4.jpeg)

![](_page_12_Figure_1.jpeg)

#### **4. Personalizzazione ambiente grafico XFCE - xfconf**

**/etc/xdg/xfce4/xfconf/xfce-perchannel-xml/**

**/home/user/.config/xfce4/xfconf/xfce-perchannel-xml/**

**\$ head ~/.config/xfce4/xfconf/xfce-perchannel-xml/xfce4-session.xml**

**<?xml version="1.0" encoding="UTF-8"?> <channel name="xfce4-session" version="1.0" unlocked="@sudo">**

![](_page_12_Picture_8.jpeg)

## **CASO D'USO**

Laboratorio Informatico presso Scuola Secondaria Gino Cassinis, Milano

#### **Situazione Attuale:**

#### Laboratorio esistente con 24 PC

- Intel Core2 Duo
- 4 Gb di RAM
- Disco Rotativo **SSD**
- Windows 10 **Linux Mint XFCE**
- Uso primario: applicazioni web

#### **Problematiche risolte:**

- 1. Lentezza dei Computer in fase di accensione ed uso
- 2. Mancato logout dal profilo Google
- 3. Presenza di file sul desktop
- 4. Personalizzazioni dell'ambiente operativo:
	- a. cambio sfondo
	- b. abuso delle modalità assistive (cursore del mouse)

## **EVOLUZIONI**

#### **EVOLUZIONI: SESSIONE OSPITE**

![](_page_15_Picture_1.jpeg)

![](_page_15_Picture_9.jpeg)

## **GRAZIE!**

Restiamo in contatto:

Sito: [www.pcofficina.org](http://www.pcofficina.org) Mail: [info@pcofficina.org](mailto:info@pcofficina.org) Newsletter: Iscrivetevi dal sito Social: Canale Telegram Gruppo Facebook **Twitter**